## **Setting up a Wi-Fi router in your college room (generic guidelines)**

This document provides a generic set of instructions on how to configure a Wi-Fi router in your college room for personal use. The actual screens will vary a great deal since there are many different manufacturers and models.

If you are uncertain about any aspect of setting this up, please ask for help from the college computer officers.

First, and most important, is that you have got the correct type of router. In the UK, there are two types: ADSL and Cable. The ADSL type is incompatible with the college network and should not be used. The Cable type usually states that it is for a Cable Internet connection on the packaging and can also be identified by the presence of a WAN or Internet port which will accept a normal Ethernet (RJ45) cable, the same size as the wall point in your room. The ADSL type has a much smaller (RJ11) Internet port which does not take an Ethernet cable. If unsure about which model to purchase, please contact the college computer officers for advice.

Use an network cable to connect to one of your router's LAN ports and follow the instructions that came with the router to access your router settings web pages. Typically you will be asked to visit a web page http://192.168.n.n and login as an admin id using a default or no password.

## **The settings**

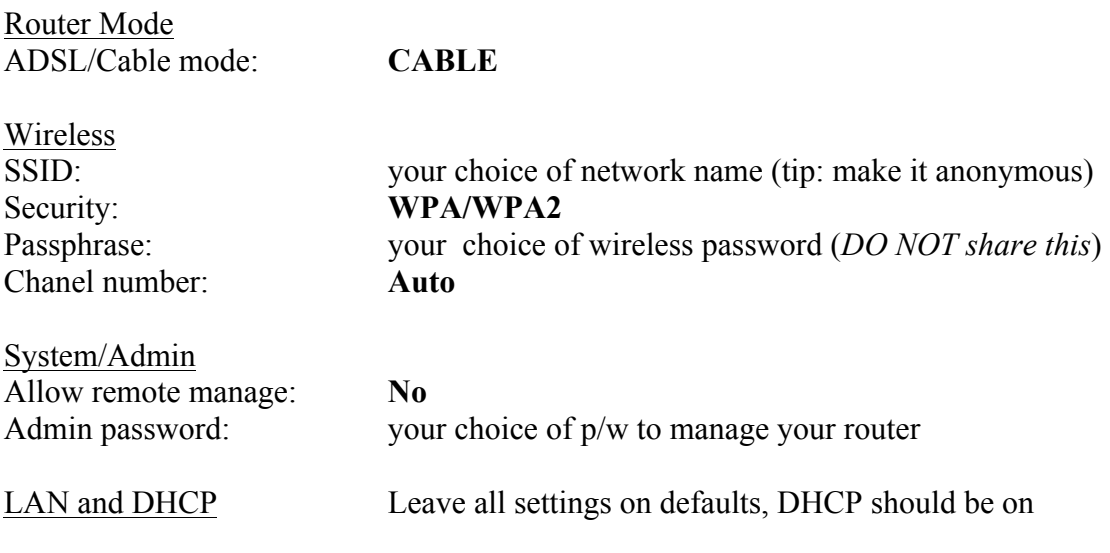

When finished, **Save/Apply**. Connect the WAN port to your wall point and test.